# نع لوصولاو لقنتلا ءانثأ لوصولا نيوكت رشن ةيلمع يف VCS/Expressway لالخ نم دعب تالاجملا ةددعتم  $\mathbf{r}$

# تايوتحملا

ةمدقملا ةيساسألا تابلطتملا تابلطتملا ةمدختسملا تانوكملا نيوكتلا ةكبشلل يطيطختلا مسرلا رواجت ةقطنم يلدابت مداخ لوادتم ليمع ةيتوص<u>ل ات ام</u>دخل اللجم DNS تالجس تالاجم SIP ىلع Expressway-C IP ناونع/فيضملا مساب ةصاخلا CUCM مداوخ اناهشال <u>ةجودزم (NIC) ةكبش ةهجاو ةقاطب</u> تاهجاو ماعلا IP ناونع - ةدحاو ةهجاو صاخلا IP ناونع - ةدحاو ةهجاو ةحصلا نم ققحتلا اهحالصإو ءاطخألا فاشكتسا رواجت ةقطنم <u>ةجودزم (NIC) ةكبش ةهجاو ةقاطب</u> **DNS** SIP تالاجم

# ةمدقملا

نم TelePresence ماظنل (VCS (ويديفلا تالاصتإ مداخ نيوكت ةيفيك دنتسملا اذه فصي .ةددعتم تال|جم مادختسإ دنع (MRA) ل|وجلل دعب نع لوصولل Cisco

تاوطخلا عابتا كنكميو ،ايبسن طيسب وهو طقف دحاو لاجم كانه نوكي امدنع MRA دادعإ مت رثكأ حبصي ،ةددعتم تال|جم رشنل| نمضتي امدنع .رشنل| ليلد يف اهقي وت مت يتل| لاجم ددعتي امدنع مهم ةمسلا فصي وه نأ ريغ ،دشرم ليكشت سيل ةقيثو اذه .اديقعت <u>Cisco TelePresence Video رشن لي ل</u>د يف يسيءئرلI نيوكتال قي ثوت متي .تنمضت نوكي [Communication Server \(VCS\).](http://www.cisco.com/c/ar_ae/support/unified-communications/telepresence-video-communication-server-vcs/products-installation-and-configuration-guides-list.html)

# ةيساسألا تابلطتملا

## تابلطتملا

.دنتسملا اذهل ةصاخ تابلطتم دجوت ال

## ةمدختسملا تانوكملا

.ةنيعم ةيدام تانوكمو جمارب تارادصإ ىلع دنتسملا اذه رصتقي ال

.ةصاخ ةيلمعم ةئيب يف ةدوجوملI ةزهجألI نم دنتسملI اذه يف ةدراولI تامولعملI ءاشنإ مت تناك اذإ .(يضارتفا) حوسمم نيوكتب دنتسملا اذه يف ةمدختسُملا ةزهجالا عيمج تادب .رمأ يأل لمتحملا ريثأتلل كمهف نم دكأتف ،ةرشابم كتكبش

## نيوكتلا

.VCS لا تالكش in order to مسق اذه يف تفصو نوكي نأ ةمولعملا تالمعتسا

## ةكبشلل يطىطختلا مسرلا

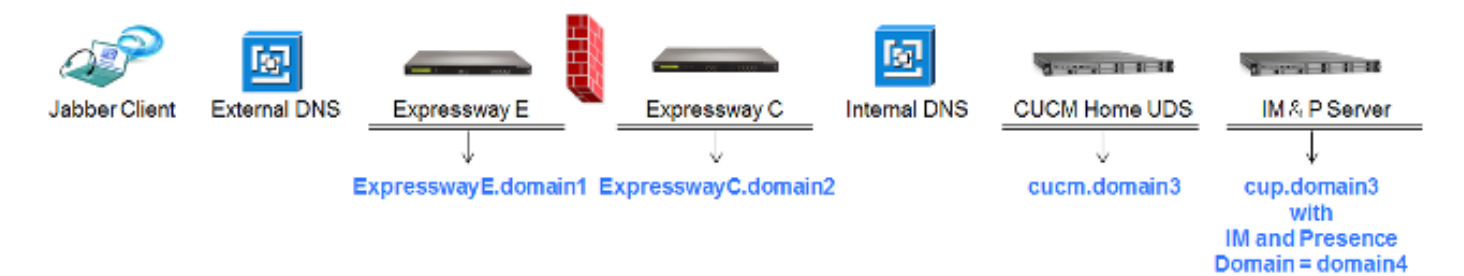

:لاجم فلتخم نم ةريصق ةماع ةرظن انه

- مداخ عقوم فـاشتكال ليمعلا لبق نم همادختسإ متي يذلI Edge لاجم وه اذه 1domain1 .(UDS (مدختسملا تانايب ةمدخ فشتكي هلالخ نمو Edge
- .مداخلا فاشتكال رمألا اذه مادختسإ متي 3domain3 و 2domain2 •
- لٻق نم همادختسإ متي يذلI (IM&P) دجاوتلاو ةيروفJI ةلسارملI لاجم وه اذه 1domain4 ةدت<code>ممل</code>ا تال<code>س|رمل</code>ا لوكوتورب رورم ةكرحو (XCP) عسوتملا يساسألا تالاصتالا ماظن .(XMPP) دجاوتلاو

### رواجت ةقطنم

ةعوزنملا ةقطنملا يف دوجوملا ،(ExpresswayE (عطاقتلا مداخ نم عطاقتلا ةقطنم نوكتت :ةكبشلا لخاد دوجوملا ،(ExpresswayC (عطاقتلا ليمعو ،(DMZ (حالسلا

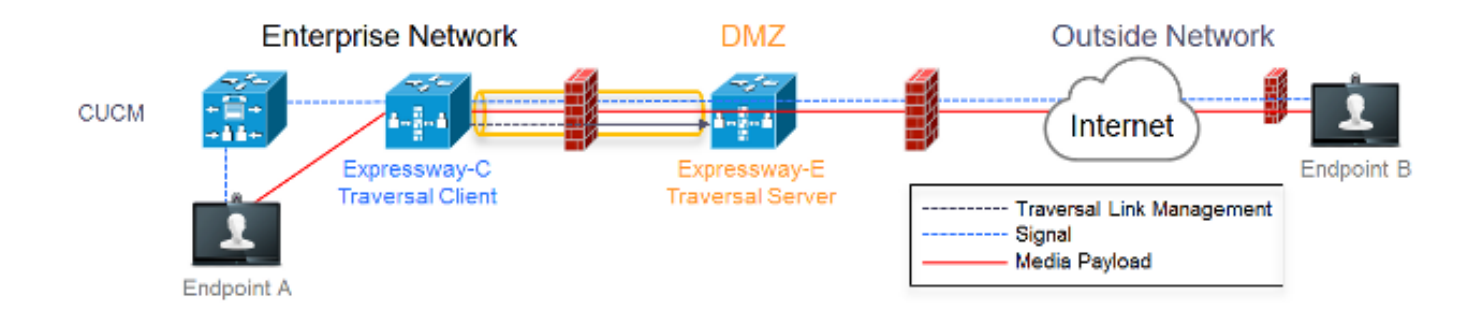

### يلدابت مداخ

:E Expressway ىلع ةقطنملا نيوكت يف Traversal مداخ عقي

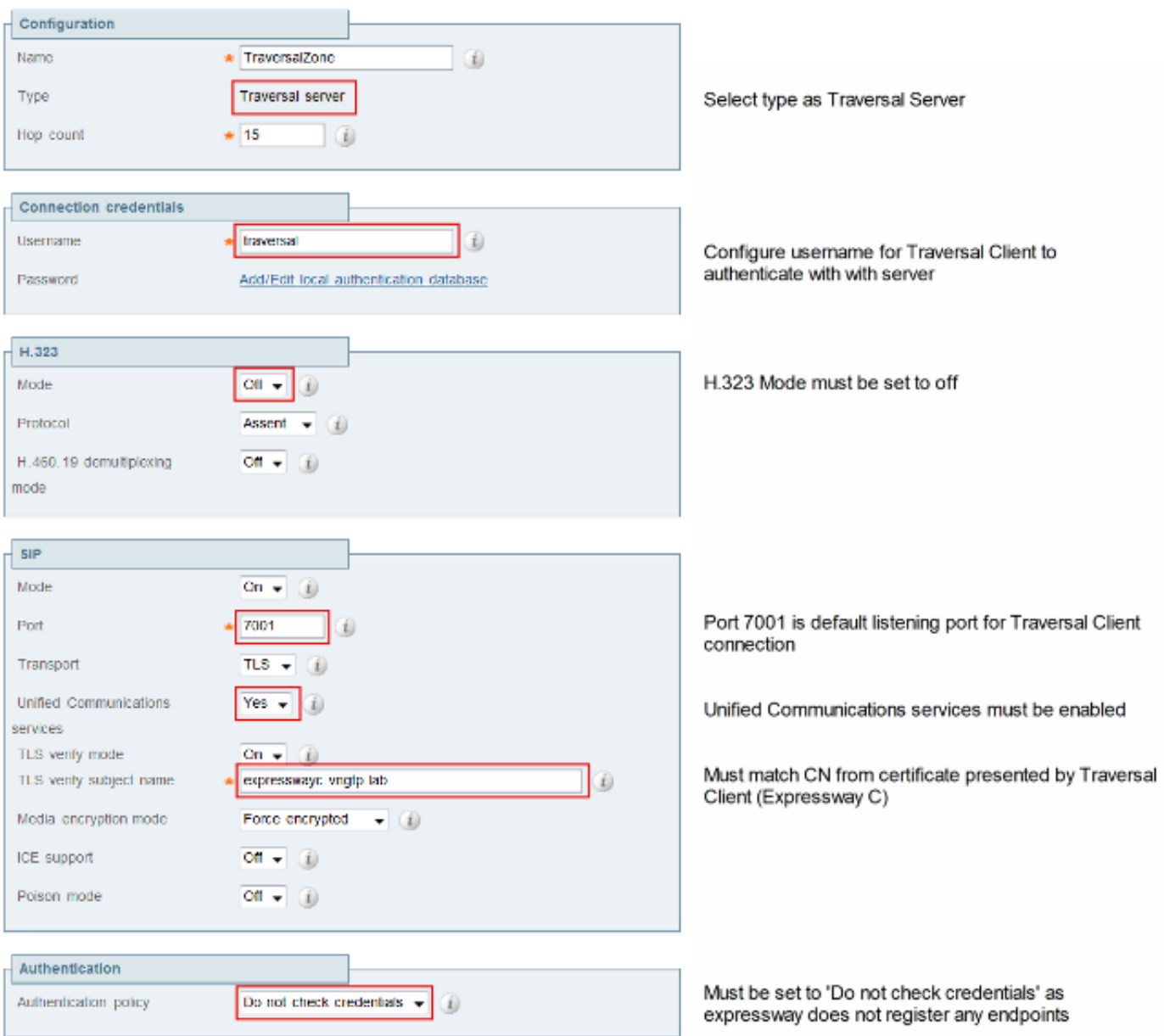

### لوادتم ليمع

:C Expressway ىلع ةقطنملا نيوكت يف Traversal ليمع عقي

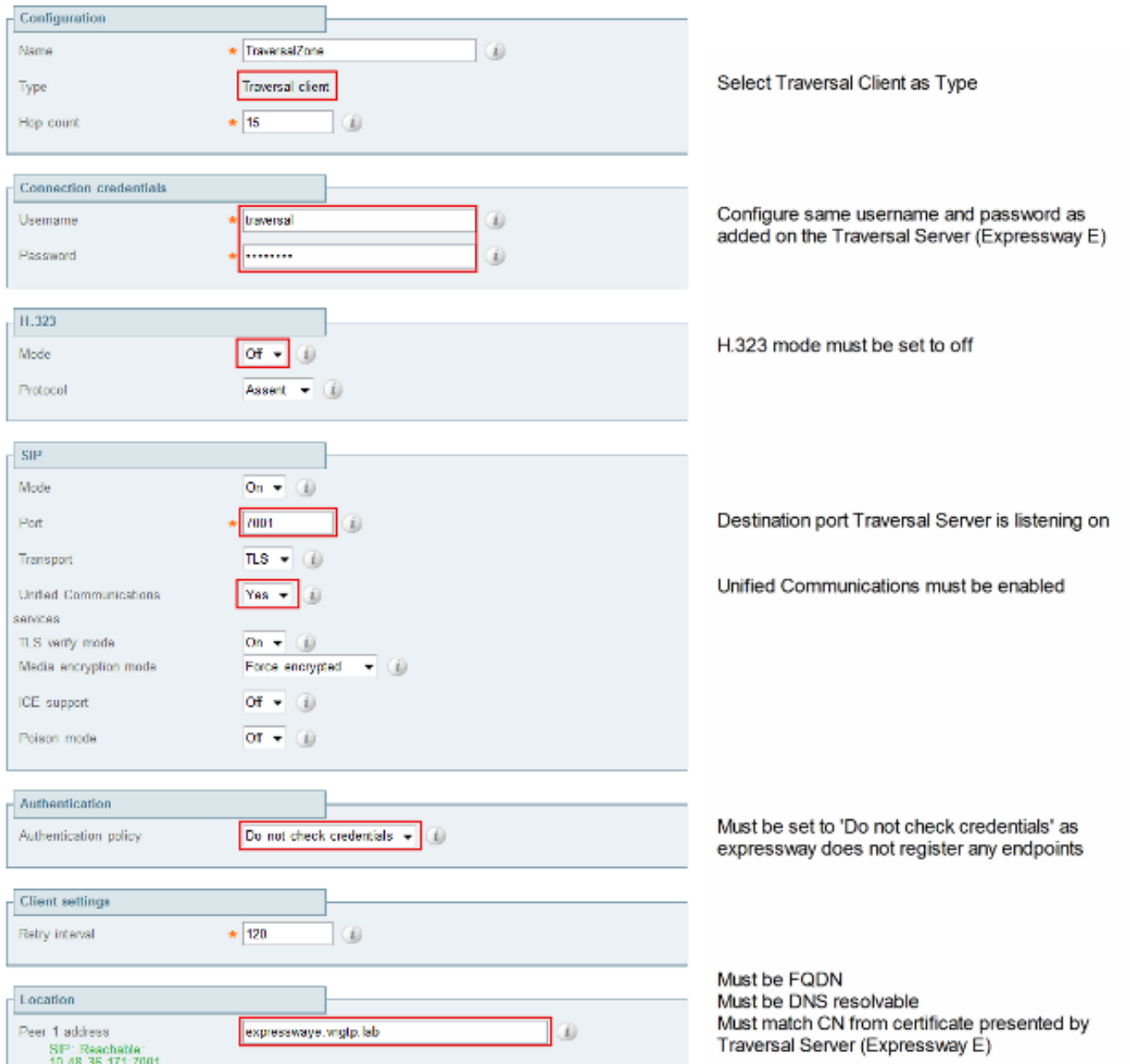

## ةيتوصلا تامدخلا لاجم

كانه نوكي الI بجي ثيح ،userid@domain4 مادختساب لوخدلI ليجستب امئاد مدختسملI موقي نع افـلتخم **1 ل|جمل|** ناك اذإ هنأ ينعي اذه .جورخلا وأ لـوخدل| دنع مدختسمل| ةبرجت يف قرف يأ ءزج مادختسال ارظن كلذو .Jabber ليمع يف ةيتوصلا تامدخلا لاجم نيوكت بجيف 4، لاجملا ثحب تايلمع مادختساب Edge Collaboration تامدخ فاشتكال لوخدلا ليجست نم لاجملا .(SRV (ةمدخلا تالجس

ليجست مدختسم فرعم نم لاجملا نوكي امدنع هنأ انمض ينعي اذهو .<domain<.tls\_.edgecollab \_ل (DNS (لاجملا مسا ماظنل SRV لجس مالعتسا ءارجإب ليمعلا موقي ةمَدخلا لاجم ني وكت مَادُختسإ كَيلء بجيفُ ،Expressway E نمّ لاجملا نع افـلتخم لوخدلا .UDS و نواعتلا ةفاح فاشتكال نيوكتلا اذه Jabber مدختسي .ةيتوصلا

:ةمەملا ەذە ل|مكإل اەمادختس| كنكمي ةددعتم تارايخ كانە

:(MSI) طﺉاسولا تامدخ ةەجاو ربع Jabber تيٻثت دنع ةملعمك اذه فضا .1

لقتنا ىلإ ٪APPDATA٪ > Cisco > Unified Communications > Jabber > CSF > Config، 2. :ليلدلا يف xml.user-config-Jabber فلملا اذه ئشنأو

```
<?xml version="1.0" encoding="utf-8"?>
<config version ="1.0">
<Policies> <VoiceServicesDomain>domain1</VoiceServicesDomain>
</Policies>
</config>
```
- .Cisco لٻق نم ايمسر ةموعدم ريغو طقف ةيٻيرجت ةقيرطلا هذه :**ةظحالم**
- ايلخاد لوخدلا ليجستب ليمعلا موقي نا بالطتي اذهو .jabber-config.xml فالم ريرحتب مق .3 :اذهل [Jabber نيوكت فلم ئشنم](https://supportforums.cisco.com/document/106926/jabber-config-file-generator) مادختسإ نكمي .الوأ

```
<Policies>
<VoiceServicesDomain>domain1</VoiceServicesDomain>
</Policies>
```
يف ةيت<code>وصِلI</code> تامدخلا لاجم مادختساب ةلومحملI ةزەجالل Jabber ءال<code>مع</code> ني<code>وكت</code> نك<code>مي</code> امك رشنلاا ليلد ي ف حضوم اذهو .الوأ ايلخاد لوخدلا لي جست ىلإ نوجات حي ال ثيحب ةمدقملا جاتحي ي ذل ا ني وكتال URL ناونع ءاشنإ بجي .<u>تامدخلا فاشتكا</u> لصف يف تيبثتلاو :هيلع رقنلا ىلإ مدختسملا ciscojabber://provision?ServicesDomain=domain4&VoiceServicesDomain=domain1

ثحبال عارجإ نم دكأتال كيلوع بجي منأل ةيتوصلا تامدخلا لاجم مادختسإ مزلي :**ةظحالم** .(1domain (يجراخلا لاجملل Edge Collaboration ب ةصاخلا SRV تالجس نع

#### DNS تالجس

.ةيلخادلاو ةيجراخلا DNS تالجسل نيوكتلا تادادعإ مسقلا اذه فصي

#### يجراخ

ىلع مزعلا دقعت لخدم عونلا لجس SRV \_collab-edge.\_tls.domain1 ExpresswayE.domain1 لجس ExpresswayE.domain1 ExpresswayE ناونعل IP

:يلي ام ةظحالم مهملا نمو

- .IP ناونع سيلو (FQDN (لماكلاب لهؤم لاجم مسا SRV تالجس عجرت ●
- ل ةيلءفلا SRV FQDN تالجس ةطساوب اهعاجرإ مټي يټلI FQDN قباطت نا ٻجي لخاد مداخ ىلإ راعتسملا مسالا ريشيو CNAME وه SRV لجس فده نأ وأ ،E-Expressway Cisco نم ءاطخألا حيحصت فرعم راظتنا يف) E-Expressway لثم لاجملا سفن [CSCuo82526\)](https://tools.cisco.com/bugsearch/bug/CSCuo82526).

لاجملا يذ ليمعلا ىلع طابترإ فيرعت فلم نييعتب موقي E-Expressway نأل بولطم اذهو نإف ،FQDN ةطساوب هعاجرإ مت يذلا لاجملا عم كلذ قفاوتي مل اذإو ،(1domain (هب صاخلا اذهل نيسحتك 834<u>58csCSCuo ن</u>م ءاطخألI حيّحصت فرعم حتف متي .اذه لبقي ال ليمعLJ .ويرانيسلا

#### ىلء مزعلا دقءت لخدم عونلا لجس SRV \_Cisco-uds.\_tcp.domain1 cucm.domain3 لجس cucm.domain3 CUCM ناونعل IP

1domain جمدب Jabber موقي 1،domain ىلإ ةيتوصلا تامدخلا لاجم نييعت مت دق هنأل ارظن درجمبو .(config\_edge get (Edge Collaboration نيوكت فاشتكال لوحملا URL ناونع يف تالجسلا ديءيو 1 **لاجملل** SRV ل UDS لجس مالءتسا ءارجإب Expressway-C موقي ،اهيقلت .200 OK ةلاسرلا يف ةدوجوملI

ىلع مزعلا دقعت لخدم عونلا SRV \_Cisco-uds.\_tcp.domain4 cucm.domain3 لجس cucm.domain3 CUCM ناونعل IP

4. لاجملل SRV ب صاخلا UDS لجس فاشتكا مزلي ،ةكبشلا ىلع ليمعلا نوكي امدنع

## تالاجم SIP ىلع Expressway-C

ل مه تنكمو C-Expressway لا ىلع لاجم (SIP (لوكوتورب ءدب ةسلج اذه تفضأ يغبني تنأ MRA:

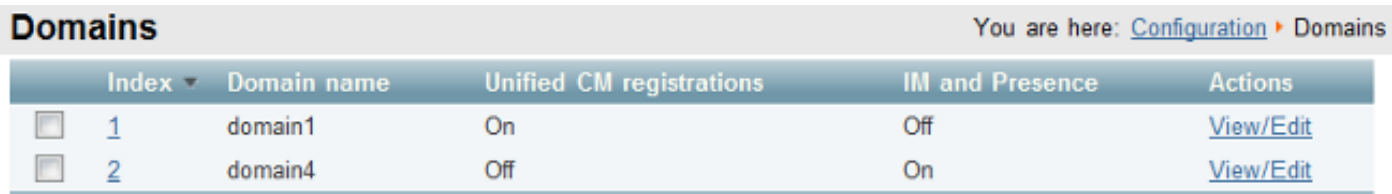

### IP ناونع/فيضملا مساب ةصاخلا CUCM مداوخ

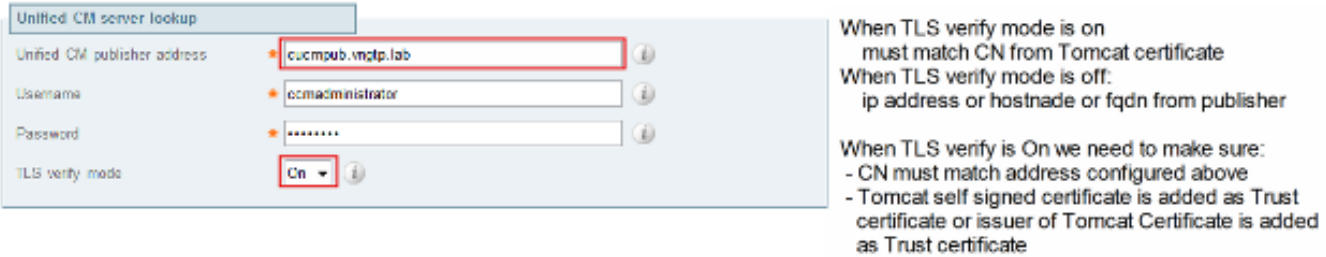

:ناهويرانيس كانه ،(CUCM (Manager Communications Unified Cisco مداوخ نيوكت دنع

• CUCM (**domain3**)، مداخ لاجم سفن مادختساب (2domain2 Expressway-C (**domain2**) نيوكت مت اذإ • :مادختساب (مداوخلا < ماظنلا) CUCM مداوخ نيوكت كنكميف

FQDNفيضملا مساIP ناونع

بجيف ،(CUCM (**domain3 م**داخ نع فـلتخم لIجمب (2do**main2 Expressway-C نيوكت مت اذإ** • :مادختساب CUCM مداوخ نيوكت كيلع

IPFQDN ناونع

```
موقي هنإف ،فيضملا مسا دوعيو CUCM مداوخ C-Expressway فشتكي امدنع هنأل بولطم اذهو
.نيفلتخم 3domainو 2domain ناك اذإ لمعي ال يذلاو 2،domain.hostname نع DNS ثحب ءارجإب
```
### ال,شاداه

ءامسألا عوضوم ىلإ ءايشألا ضعب ةفاضإ بجي ،ةماعلا صيخرتلا تابلطتم ىلإ ةفاضإلاب :تاداەشل ل (SAN) (ةلى دب

• Expressway-C

اذه .P&IM مداوخ ىلع اهنيوكت مت يتلا ةشدردلا ةدقعل ةراعتسملا ءامسألا ةفاضإ بجي مادختسإ يف بغرت يتلا ةدحوملا تالاصتالل XMPP داحتإ رشن تايلمعل طقف بولطم بلط ىلإ ايئاقلت اذه ةفاضإ متت .ةيعامجلا ةشدردلاو (TLS (لقنلا ةقبط نامأ نم لك .لعفلاب P&IM مداوخ فشتكا دق نوكي نأ ةطيرش ،(CSR (ةداهشلا عيقوت

CUCM يف فتاهلا نامأ فيرعت تافلم عيمجل ،FQDN قيسنتب ،ءامسألا ةفاضإ بجي .دعب نع لوصولا بلطتت يتلا ةزهجألل اهمادختساو ةرفشملا TLS ل اهنيوكت مت يتلا (CA" (قدصملا عجرملا" حامس مدع ةلاح يف الإ ابولطم FQDN قيسنت نوكي ال :ةظحالم .(SAN (نيزختلا ةقطنم ةكبش يف فيضملا مسا ءانبب

• Expressway-E

بجي.XMPP داحتإ تالاجم. (1domain (ةمدخلا فاشتكال مدختسملا لاجملا ةفاضإ بجي اذهو .P&IM مداوخ ىلع اهنيوكت مت يتلا ةشدردلا ةدقعل ةراعتسملا ءامسألا ةفاضإ مادختسإ يف بغرت يتلا ةدحوملا تالاصتالل XMPP داحتإ رشن تايلمعل طقف بولطم .C-Expressway ىلع هؤاشنإ مت يذلا CSR نم هذه خسن نكمي .ةيعامجلا ةشدردلاو TLS نم لك

### ةجودزم (NIC (ةكبش ةهجاو ةقاطب

.ةجودزملا (NICs) ةكبشلI ةهجاو ت|قاطب مادختسإ دنع نيوكتلI تادادعإ مسقلI اذه فصي

### تاهجاو

نيوكت نم دكأتلا مهملا نم ،ةجودزملا ةكبشلا تاهجاو مادختسال E-Expressway نيوكت دنع .اهمادختساو تاهجاولا الك

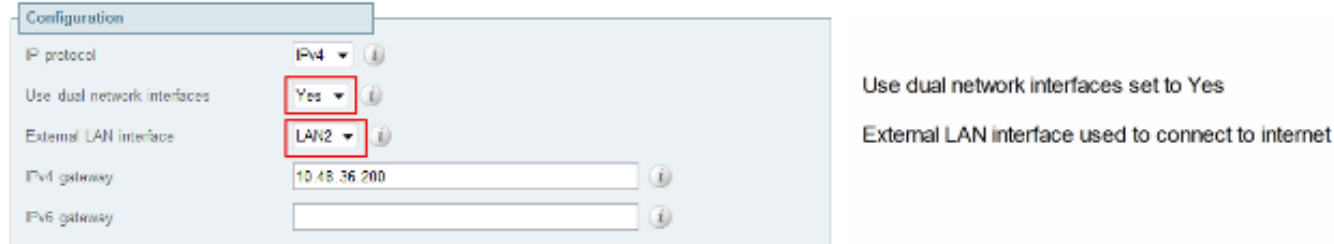

E-Expressway نإف ،معن ةميقب ةجودزملا ةكبشلا تاهجاو مادختسإ نيوكت متي امدنع كيلع بجي ،يلاتلابو .C-Expressway عم XMPP لاصتال ةيلخادلا ةهجاولا ىلإ طقف عمتست .حيحص لكشب اهليغشتو ةهجاولا هذه نيوكت نم دكأتلا

### ماعلا IP ناونع - ةدحاو ةهجاو

،ماع IP ناونع مادختساب E-Expressway نيوكتب موقتو ،طقف ةدحاو ةهجاو مادختسإ متي امدنع .ةصاخ تارابتعا يأ ذخأ مدع بجي

### صاخلا IP ناونع - ةدحاو ةهجاو

يغبني تنأ ،صاخ ناونع عم E-Expressway لكشي تنأو ،نراق دحاو طقف لمعتسي امدنع :اضيءأ ناونع (NAT) ةمجرت ناونع ةكبش يكيتاتسإلI تالكش

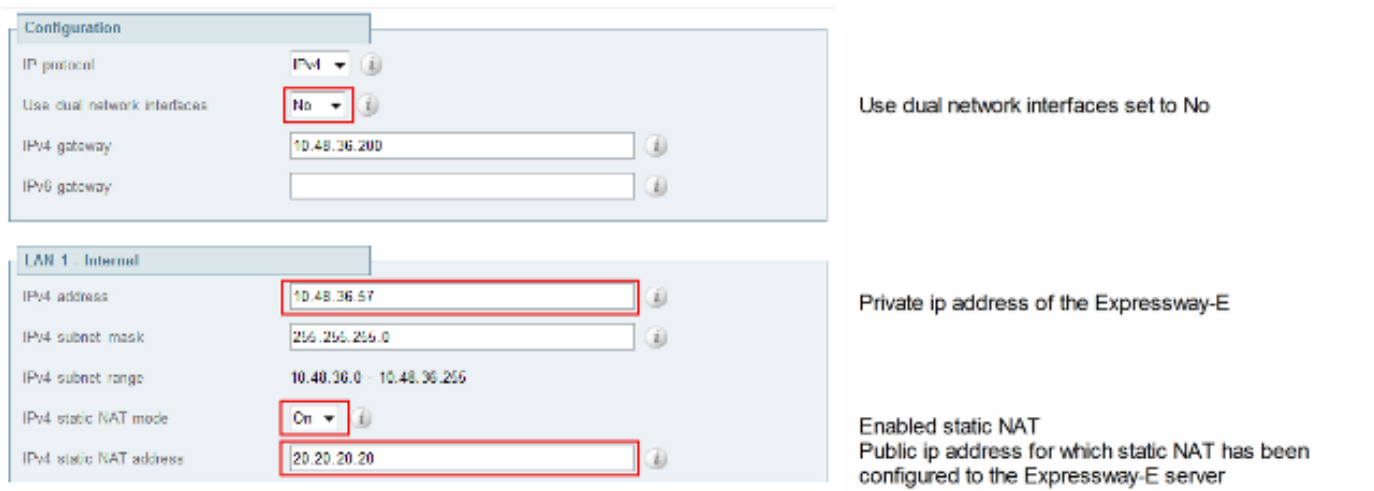

:يلي ام ةلافك مهملا نم ،ةلاحلا هذه يفو

- اذهو .ماعلا IP ناونع ىلإ تانايبلا رورم ةكرح لاسرإب C-Expressway ل ةيامحلا رادج حمسي .nat ساكعنا ب فرعي
- قباطي ريظن ناونع مادختساب C-Expressway ىلع Traversal ليمع ةقطنم نيوكت متي .ةلاحلا هذه يف 20.20.20.20 وهو ،E-Expressway ىلع تباثلا NAT ناونع

**قحلملا** يف ةمدقتملا ةكبشلا رشن تايلمع لوح تامولعملا نم ديزملا رفوتي :**حيملت** 4 نم [ليلد رشنلا](/content/dam/en/us/td/docs/telepresence/infrastructure/vcs/config_guide/X8-1/Cisco-VCS-Basic-Configuration-Control-with-Expressway-Deployment-Guide-X8-1.pdf) ل [Cisco TelePresence Video Communication Server Basic Configuration](/content/dam/en/us/td/docs/telepresence/infrastructure/vcs/config_guide/X8-1/Cisco-VCS-Basic-Configuration-Control-with-Expressway-Deployment-Guide-X8-1.pdf) [\(Control with Expressway\).](/content/dam/en/us/td/docs/telepresence/infrastructure/vcs/config_guide/X8-1/Cisco-VCS-Basic-Configuration-Control-with-Expressway-Deployment-Guide-X8-1.pdf)

# ةحصلا نم ققحتلا

.نيوكتلا اذه ةحص نم ققحتلل ءارجإ اًيلاح دجوي ال

## اهحالصإو ءاطخألا فاشكتسا

.اهحالصإو نيوكتلا ءاطخأ فاشكتسال اهمادختسإ كنكمي تامولعم مسقلا اذه رفوي

مادختسإ اضيأ كنكمي نكلو ،مسقلا اذه يف ةددحملا تاهويرانيسلا ضعب ةيطغت تمت ةيليص فت ضّرع ةقي رُط رفوي يذلا (نواعتلا لولح للحم) Collaboration Solutions Analyzer ءاطخألا فاشكتسأ تامولعمو MRA ىلإ لوخدلا ليجست تالواحمب ةصاخلا تالاصتالا عيمجل .كيدل صيخشتلا تالجس ىلإ ادانتسا اهحالصإو

### رواجت ةقطنم

تنأ ،(CN) عئاشJل مسإليا ناونع قباطي ال ريظنلIP وأ IP ناونعك ناونع ريظنلI تلكش امدنع :تالجسلا يف اذه ىرت

Src-port="25697" Dst-ip="10.48.36.171" Dst-port="7001" Detail=**"Peer's TLS certificate identity was unacceptable"** Protocol="TLS" **Common-name="10.48.36.17**1" :E-Expressway تالجس يف كلذ ىرتس ،ةحيحص ريغ رورملا ةملك نوكت امدنع

```
Module="network.ldap" Level="INFO": Detail="Authentication credential found in
directory for identity: traversal"
```
Module="developer.nomodule" Level="WARN" CodeLocation="ppcmains/sip/sipproxy/ SipProxyAuthentication.cpp(686)" Method="SipProxyAuthentication:: checkDigestSAResponse" Thread="0x7f2485cb0700": **calculated response does not match supplied response, calculatedResponse=769c8f488f71eebdf28b61ab1dc9f5e9**, response=319a0bb365decf98c1bb7b3ce350f6ec

Event="Authentication Failed" Service="SIP" Src-ip="10.48.80.161" Src-port="25723" Detail="**Incorrect authentication credential for user**" Protocol="TLS" Method="OPTIONS" Level="1"

### ةجودزم (NIC) ةكبش ةهجاو ةقاطب

وأ ةيناثال ةهجاولا مادختسإ متي ال نكلو ةجودزم (NIC) ةكبش ةهجاو ةقاطب نيكمت دنع ذفنملا ىلع XMPP لاصتال E-Expressway ب لاصتالا C-Expressway ل نكمي الف ،اهليصوت :اذه C-Expressway تالجس رهظتو 7400،

```
xwayc XCP_JABBERD[23843]: UTCTime="2014-03-25 17:19:45,843" ThreadID=
"139747212576512" Module="Jabber" Level="INFO " CodeLocation="mio.c:1109"
Detail="Connecting on fd 28 to host '10.48.36.171', port 7400"xwayc
```

```
XCP_JABBERD[23843]: UTCTime="2014-03-25 17:19:45,847" ThreadID="139747212576512"
Module="Jabber" Level="ERROR" CodeLocation="mio.c:1121" Detail="Unable to
connect to host '10.48.36.171', port 7400:(111) Connection refused"
```
xwayc XCP\_JABBERD[23843]: UTCTime="2014-03-25 17:19:45,847" ThreadID= "139747406935808" Module="Jabber" Level="ERROR" CodeLocation= "base\_connection.cpp:104" Detail="**Failed to connect to component jabberd-port-1.expresswayc-vngtp-lab"**

#### **DNS**

عم نواعتلا ةفاحل SRV لجس نع ثحبلا ةطساوب اهعاجرإ متي يتلا FQDN قباطتت ال امدنع :أطخلا اذه Jabber تالجس رهظت ،E-Expressway ىلع هنيوكت مت يذلا FQDN

WARNING [9134000] - [csf.edge][executeEdgeConfigRequest] **XAuth Cookie expiration time is invalid or not available. Attempting to Failover**.

DEBUG [9134000] - [csf.edge][executeEdgeConfigRequest]Failed to retrieve EdgeConfig with error:INTERNAL\_ERROR

فلم نييعت مت يذلا لاجملا ىرت نأ كنكمي ،E-Expressway ب ةصاخلا صيخشتلا تالجس يف :HTTPS ةلاسر يف هل طابترالا فيرعت

Set-Cookie: X-Auth=1e1111e1-dddb-49e9-ad0d-ab34526e2b00; Expires=Fri, 09 May 2014 20:21:31 GMT; **Domain=.vngtp.lab**; Path=/; Secure

### SIP تالاجم

لئاسرلا E-Expressway لبقي ال ،C-Expressway ىلع ةبولطملا SIP تالاجم ةفاضإ مدع دنع اهلاسرا متي يتلا **ةروظحملا 403** ةلاسرلا يرت ،صيخشتلا تالجس يفو لاجملا اذهب ةصاخلا :ليمعلا ىلإ

ExpresswayE traffic\_server[15550]: Module="network.http.trafficserver" Level="DEBUG": Detail="Sending Response" Txn-id="2" Dst-ip="10.48.79.80" Dst-port="50314" HTTPMSG: |HTTP/1.1 **403 Forbidden** Date: Wed, 21 May 2014 14:31:18 GMT Connection: close Server: CE\_E Content-Length: 0

ExpresswayE traffic\_server[15550]: **Event="Sending HTTP error response" Status="403" Reason="Forbidden"** Dst-ip="10.48.79.80" Dst-port="50314"

ةمجرتلا هذه لوح

ةيل المادة الله من الناساب دنت ساب دنت مادينين تان تون تان ال ملابات أولان أعيمته من معت $\cup$  معدد عامل من من ميدة تاريما $\cup$ والم ميدين في عيمرية أن على مي امك ققيقا الأفال المعان المعالم في الأقال في الأفاق التي توكير المالم الما Cisco يلخت .فرتحم مجرتم اهمدقي يتلا ةيفارتحالا ةمجرتلا عم لاحلا وه ىل| اًمئاد عوجرلاب يصوُتو تامجرتلl مذه ققد نع امتيلوئسم Systems ارامستناء انالانهاني إنهاني للسابلة طربة متوقيا.